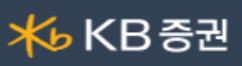

### [0651] 주식종목검색

주식종목검색은 고객이 원하는 시장 및 대상, 가격지표와 기술적지표 등 다양 조건을 설정하여 만족하는 종목을 검색하는 화면입니다. 다양한 조건에 만족하는 종목을 실시간으로 검색할 수 있는 조건검색 컨텐츠 화면으로 종목의 시세분석, 기술적분석, 재무분석, 캔들분석 등 다양한 분석조건들을 통해 본인의 매매 스타일에 적합한 조건을 조합하여 실시간으로 종목을 검색할 수 있는 신 시스템입니다.

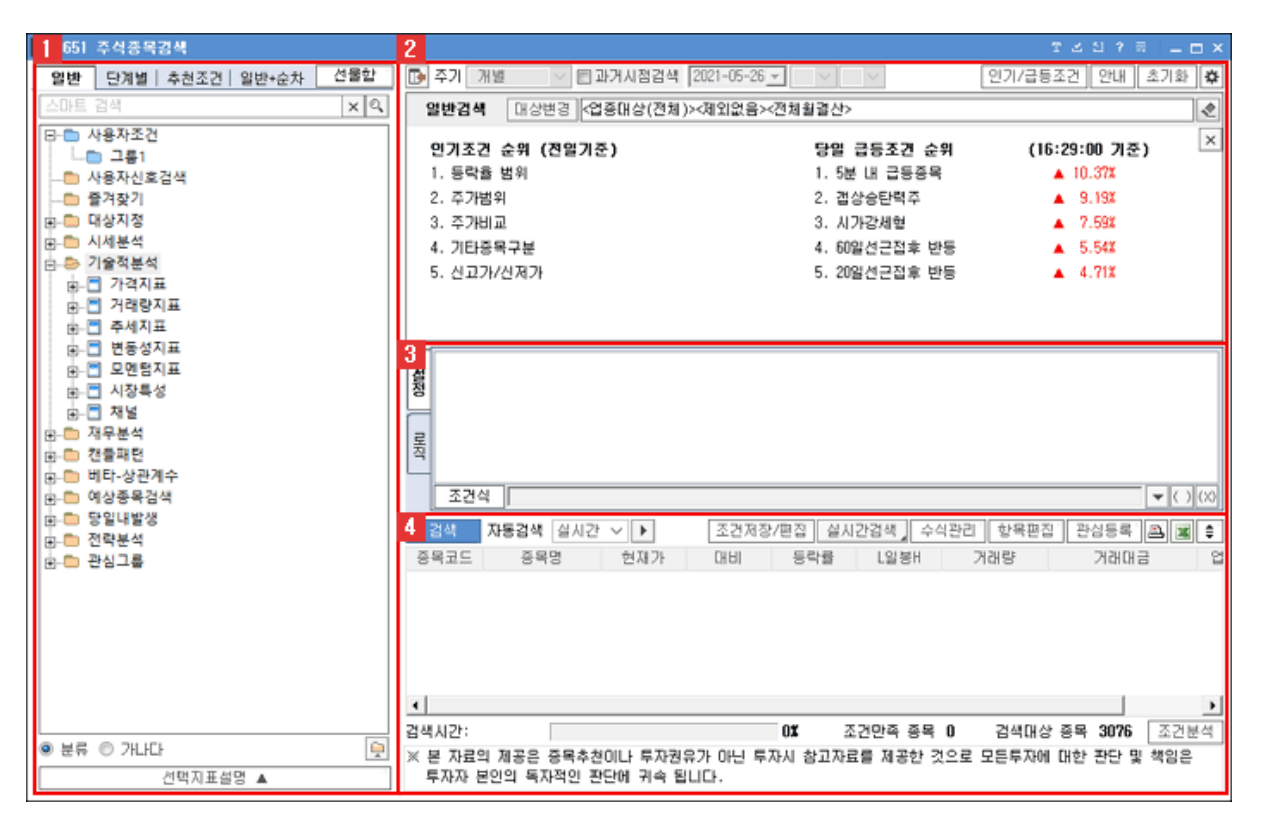

조건검색 선택 및 지표설명 영역

조건을 검색하여 추가하거나, 이미 작성하여 저장된 전략을 추가할 수 있는 조건 영역으로 일반조건, 단계별, 추천조건 탭 영역으로

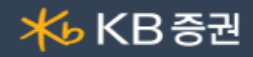

나뉘어져 있습니다.

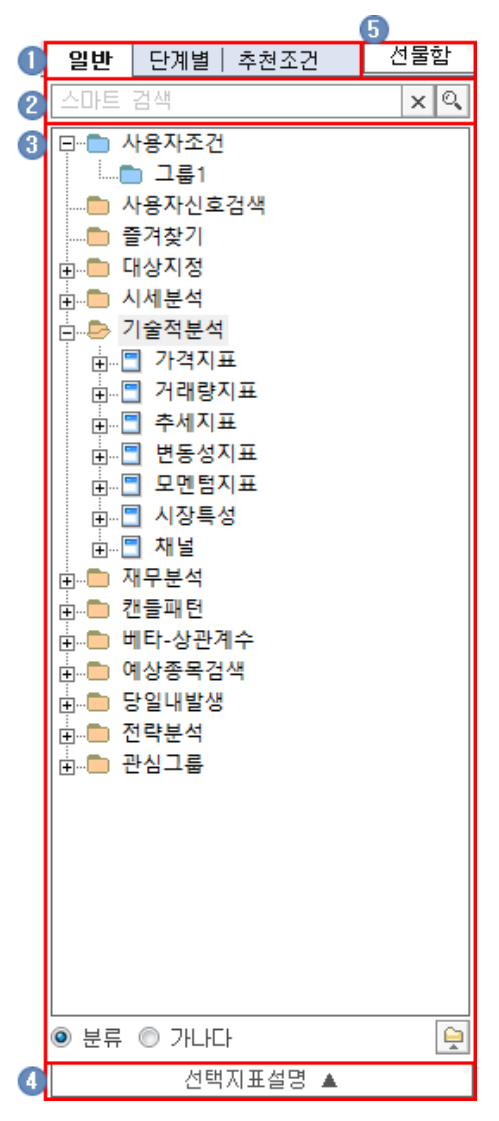

### $\bigcap$  조건항목/조건탭

검색전략을 작성하기 위한 단위조건을 선택하거나, 이미 작성하여 저장한 검색전략을 담고 있습니다.

- [일반]탭 : 일반검색에 사용이 가능한 단위조건들이 모여있습니다.
- ◆ [단계별]탭 : 종목검색을 단계별로 처리할 수 있습니다.
- ◆ [추천조건]탭 : 인기조건, 핵심전략, 시세동향, 매수, 매도 등 당사 추천전략을 제공합니다.
- [일반+순차]탭 : 순차조건을 포함한 단위조건을 제공합니다.
	- 순차조건 사용을 하기 위해서는 설정(<mark>發</mark>)의 조건탭 표시에서 순차조건 보기를 선택하시기 바랍니다.

단위조건이란 검색 전략을 작성하기 위한 최소의 조건상태를 말합니다. 각 단위조건이 1개의 특정 상황을 의미합니다.

## $2$  스마트검색

◆ 한글 1글자, 영문 2글자 입력 시 만족하는 단위조건을 검색합니다.

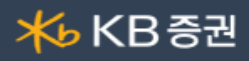

◆ 만족하는 단위조건의 경로와 동일 조건 전체를 제공합니다.

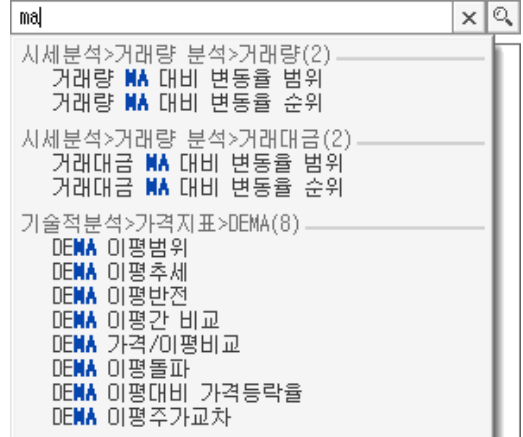

◆ 많은 검색 조건들 중 사용자가 입력한 세부 검색조건을 선택할 수 있습니다.

검색조건을 키워드로 입력만 하면 조회할 수 있습니다. (예, 'MA' 키워드 입력 시 만족하는 조건이 경로와 함께 리스트에 포함)

- 검색조건들이 트리구조로 연결되어 있으며 사용자가 사용하고자 하는 검색조건을 각 분류별로 추적하여 선택할 수 있습니다.
	- 단위조건 클릭 : 설정 미리보기가 제공되어 추가 버튼 통해 검색조건으로 등록
	- 단위조건 더블클릭 : 검색조건으로 바로 등록
	- $\bigoplus$  분류, 가나다
		- ◎ 분류 ◎ 가나다
		- 분류 : 제공되는 조건의 나열 방식으로 분류별로 제공
		- 가나다 : 제공되는 조건의 나열 방식으로 가나다 순으로 제공
	- : 제공되는 전체 조건들을 펼침여부를 설정할 수 있습니다.

### 4 선택지표 설명

조건목록에서 선택된 단위조건에 대한 설명을 제공합니다.

선택지표설명 ▲

◆ 닫힘 상태가 기본값으로 버튼을 클릭하면 선택한 검색조건에 활용된 지표에 대한 설명을 조회할 수 있습니다.

# 선택지표설명 ▼

EPS(주당순이익)

EPS=(해당 사업년도의 순미익-우선주배당금)/평균발 │행주식수(보통주)

|주당순미익(EPS)은 eranings per share, 당기순미익| |(세후 순미익)을 발행주식수로 나눈 수치로 미것미. |높을수록 주식의 투자 가치는 높다고 볼 수 있습니| 마.

 $\Omega$  선물함

내 전략을 상대방의 ID를 통해 선물 하거나 타인으로부터 전략을 선물 받을 수 있는 기능을 제공합니다.

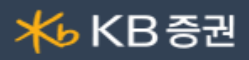

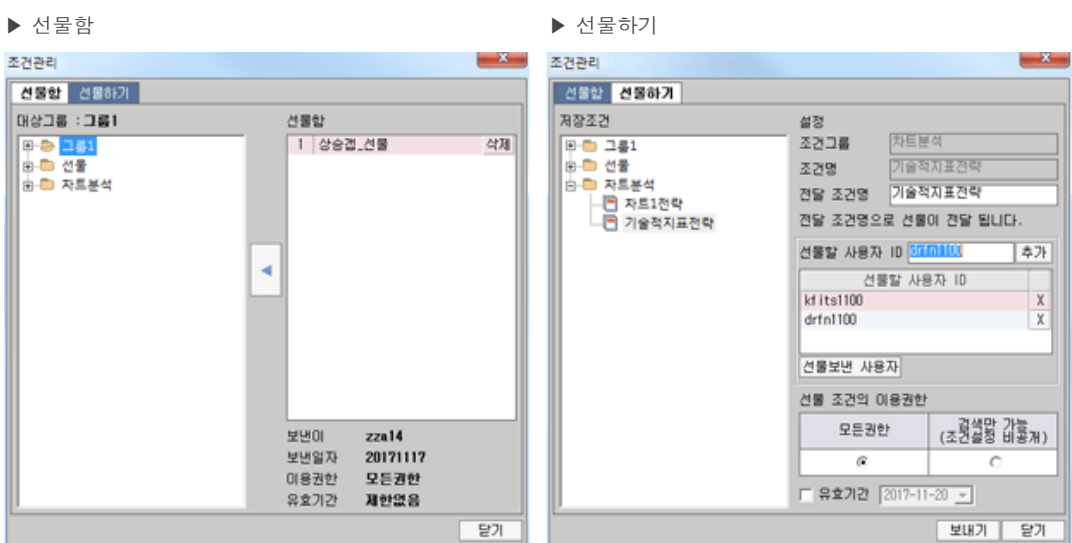

# $\Omega$  선물함

- ◆ 선물받은 전략은 좌측 사용자조건의 경로를 선택하여 해당 경로로 등록합니다.
- ◆ 선물받은 전략은 보낸이, 보낸일자, 이용권한, 유효기간의 정보를 제공합니다.

## $B$  선물하기

- 내 전략을 선물할 사용자ID를 입력, 추가하여 여러 사용자에게 선물로 전달합니다.
- ◆ 전달 조건명을 통해 선물전략의 명칭을 변경하여 전달 할 수 있습니다.
- ◆ 선물보낸 사용자 버튼 클릭 시 현재까지 선물보낸 사용자ID 리스트가 팝업됩니다.
- $\bigcap$  선물 조건의 이용권한
	- 모든권한 : 받는 이가 조건의 수정, 저장, 삭제 등 가능
	- 검색만 가능 : 받는 이가 검색만 가능하며 조건의 설정은 블랙박스로 제공받아 수정과 저장을 제공하지 않습니다
	- 유효기간의 달력일자는 당일+3 (기본값)
	- ◆ 유효기간 선택이 과거일자 선택 시 유효기간 확인메시지 박스가 팝업됩니다.
	- 유효기간을 설정한 선물전략을 받은 사용자는 유효기간이 지나면 해당 전략 조회가 제공되지 않습니다.
	- ◆ 선물받은 전략은 서버자동주문의 주문 전략으로 사용할 수 없습니다.
	- → 선물할(1) : 선물을 받게 되면 받은 수 만큼 선물함의 버튼에 선물의 수가 증가 합니다. - 선물함에서 사용자조건으로 내려받기를 하게 되면 수는 초기화 됩니다.

사용자조건

사용자조건은 조건을 조합하여 직접 저장을 하거나 타인으로부터 선물을 내려받아 구성을 할 수 있습니다.

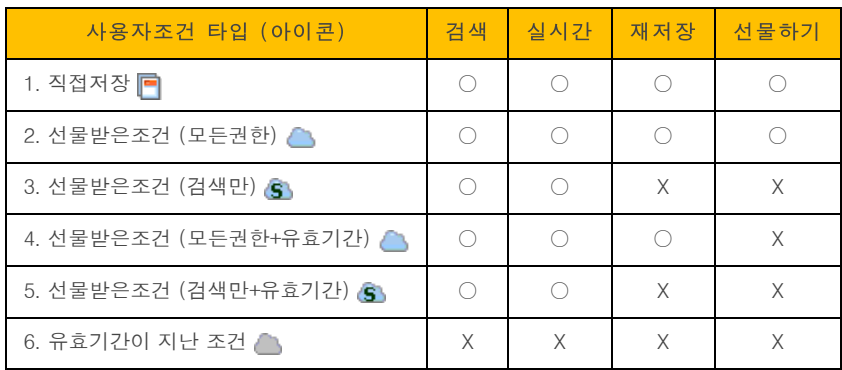

검색조건 설정 영역

- 좌측 탭에서 추가한 단위조건들의 변수를 설정하는 영역입니다.
- 검색주기는 추가된 조건들을 특정 주기로 검색하도록 설정할 수 있습니다.
- 대상변경 기능은 단위조건 추가 없이 설정된 대상을 기본값으로 조건을 추가하여 검색을 할 수 있습니다.

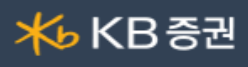

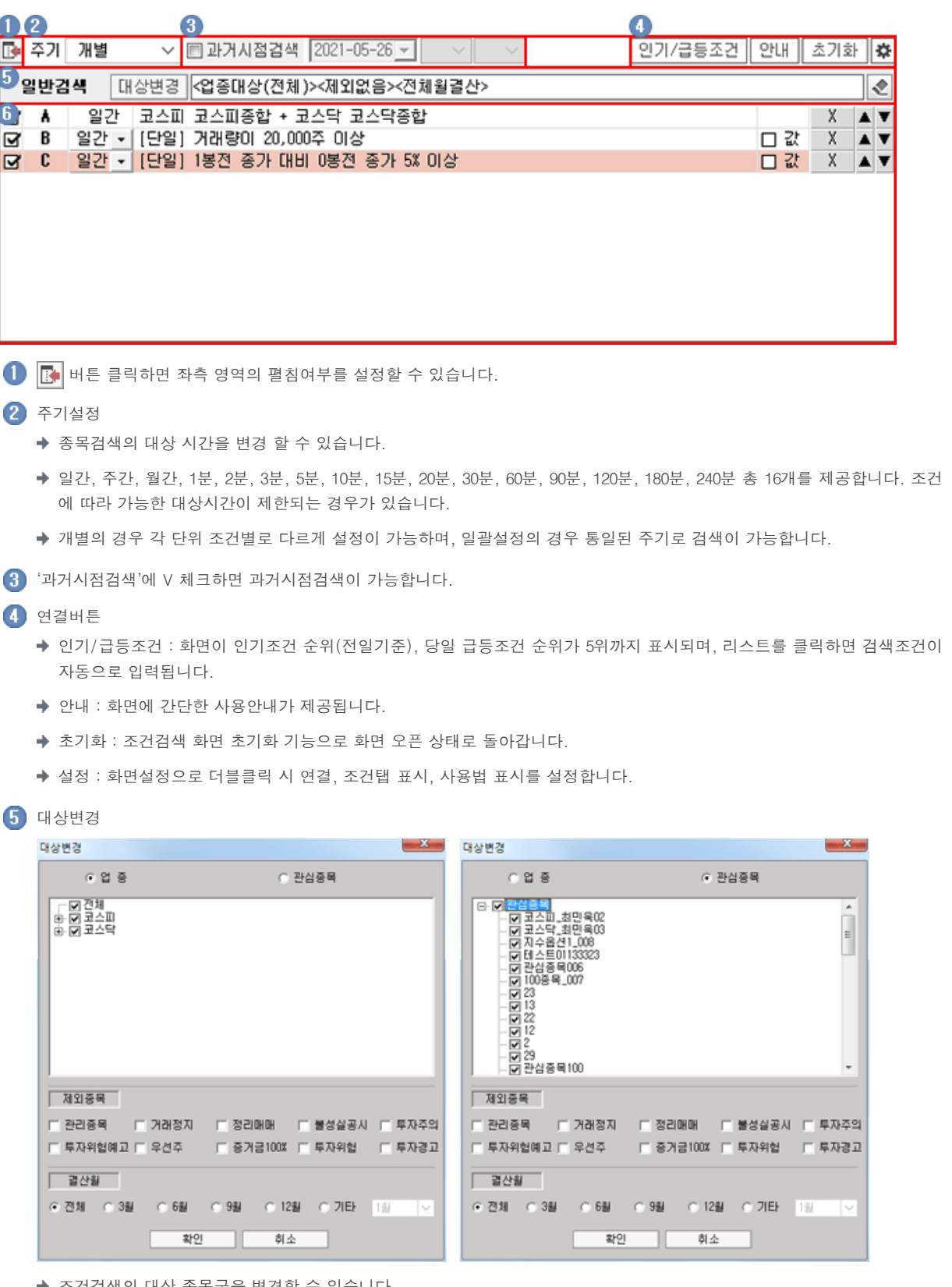

- ◆ 조건검색의 대상 종목군을 변경할 수 있습니다.
- 대상 종목군은 크게 '업종/관심종목' 2가지로 나누어져 있으며 대상의 선택 및 변경이 가능합니다.
- ◆ 업종은 전체 / 거래소 / 코스닥 3가지로 주요시장의 업종별로 대상 종목을 선택할 수 있습니다.
- 관심종목 선택 시 관심종목을 대상종목으로 검색할 수 있으며 사용자가 저장한 관심종목을 검색의 대상으로 설정할 수 있 습니다.
- 대상변경은 단위조건 추가 없이 대상설정에서 설정된 대상을 기본값으로 조건을 검색할 수 있습니다.
- 제외종목 영역에서 KRX에서 지정한 특정 종목군을 검색결과에서 제외하는 영역으로 복수선택이 가능합니다.

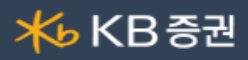

- ◆ 결산월 영역에서 선택한 월을 결산월로 하고 있는 기업의 종목만을 검색합니다.
- ◆ 대상변경의 설정사항은 사용자저장 시 단위조건과 같이 저장 됩니다.

 $6$  단위조건 목록

- 구상한 전략에 적합한 단위조건을 찾아 추가한 단위조건을 보여줍니다.
- ◆ 지표 추가 후 값 보기에 체크합니다. 값 보기 체크 후 검색 실행을 하면 하단 검색 결과에 각 값 보기 항목이 나타납니다.
- 값 : 값 V 체크 시 검색을 실행하면 검색결과영역에 해당 단위조건의 결과값을 표시합니다.
- X : 단위조건의 삭제
- ▲/▼ : 단위조건의 상위/하위로 위치 이동
- 순위 정보 (초기화면에서 제공됩니다.)

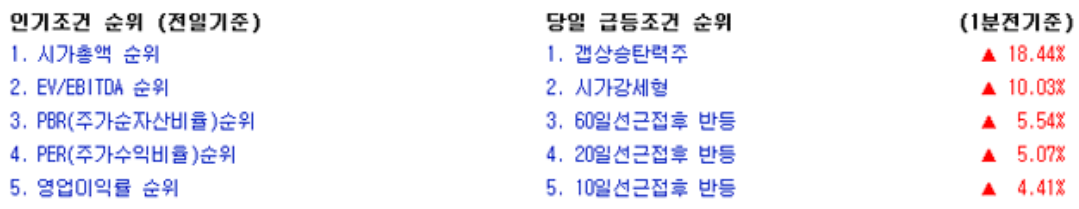

인기조건 순위 (전일기준) : 인기조건 순위는 검색 결과 대상으로 전일기준 상위 5개 단위조건을 제공합니다.

◆ 당일 급등조건 순위 (1분전 기준) : 추천조건 중 당일 수익률 상위 5개 조건을 1분전 기준으로 제공합니다.

변수설정 및 조건식 영역

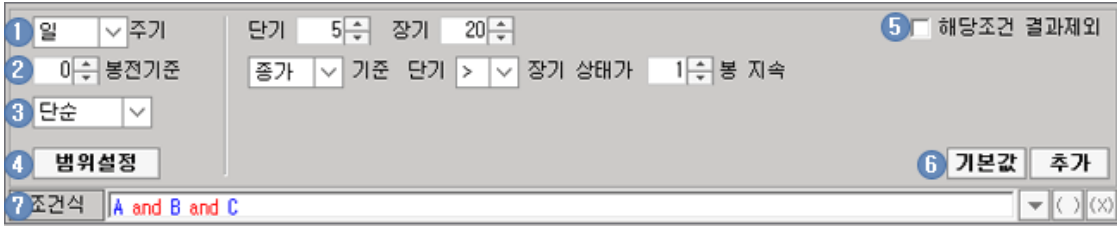

주기 : 일간, 주간, 월간, 1분, 2분, 3분, 5분, 10분, 15분, 20분, 30분, 60분, 90분, 120분, 180분, 240분 총 16개를 제공합니다. 조 건에 따라 일별로 제공할 수 있습니다.

봉전기준 : 검색 기준일. 당일을 0으로 역산하여 기준을 설정합니다.

 $\overline{3}$  이동평균 타입 : 이동평균을 사용하는 조건에서 제공되는 설정으로 이동평균 타입은 단순, 지수, 가중, 기하, 삼각가중, 누적을 제공합니다.

# $\bigoplus$  범위설정

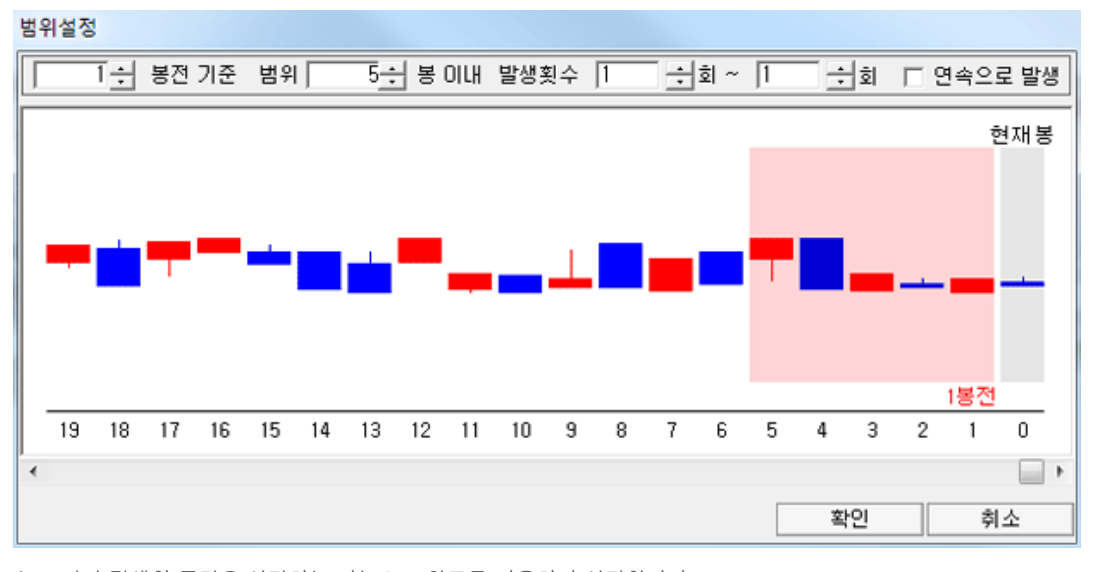

◆ 조건의 검색할 구간을 설정하는 기능으로 차트를 이용하여 설정합니다.

◆ 봉 이내 : 설정된 기준봉에서 검색할 범위를 지정, 최대 입력값은 20 (범위는 1~20)

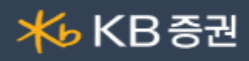

- 발생횟수 : 검색 범위 내에서 해당 조건의 발생횟수를 설정 발생횟수는 설정한 "봉 이내" 입력값을 초과하면 의미가 없음
- ◆ 연속으로 발생 : 조건만족이 발생한 봉이 연속인 종목만 검색
- ◆ 마우스 드래그 시 우측을 기준봉으로 제공합니다.
- 해당조건 결과제외 : 본 항목을 선택하면 조건을 만족하지 않은 종목을 검색합니다.

 $6$  기본값

- ◆ 기본값으로 초기화 : 변수 기본값으로 초기화합니다.
- ◆ 기본값으로 저장 : 변수의 변경내역을 기본값으로 저장합니다.

추가 : 조건검색 선택 및 지표설명 영역에서 선택한 조건을 전체 조건의 로직을 설정하는 영역에 추가합니다.

 $\bigcap$  조건식

- 조건식을 사용하면 사용자가 선택하고 설정한 각 개별 조건을 하나의 식으로 묶어 보다 세밀한 조건적용을 가능하도록 할 수 있습니다. 지표들에 대한 조합을 완성해 일반조건의 검색식이 완성됩니다.
- and / or 조건 : and 또는 or에 마우스를 대고 더블 클릭하면 or 또는 and로 바뀝니다.
- and 조건 : 기본적으로 AND조건으로 연결이 되어 있습니다. 연결된 두가지 조건을 동시에 만족해야 합니다.
- ◆ or 조건 : 연결된 두가지 조건 중 하나의 조건만 만족시켜도 됩니다.
- (A and B) or C : 괄호 내의 조건이 우선 만족해야 합니다.
- ◆ ▼ 다수 조건 조회 : 다수의 조건을 조건식으로 엮는 경우 ▼ 버튼을 클릭하여 다수의 조건을 조회할 수 있습니다.
- 괄호 조건식 : 괄호를 이용하기 위해서는 조건식에서 괄호를 할 위치를 마우스 왼쪽 버튼을 누른 채 드래그하여 범위를  $\overline{AB}$ 지정한 후  $(\cdot)$ 을 클릭하면 괄호가 생성됩니다. 3개 이상의 조건이 연결될 경우에는 괄호를 어느 위치에 놓느냐에 따라 전혀 다른 조건식이 됩니다.

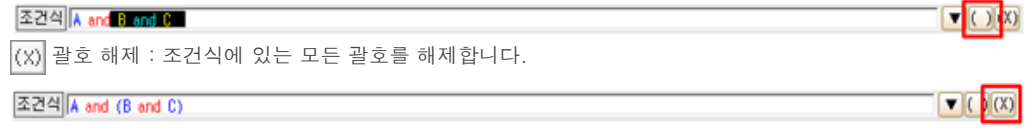

로직탭 : 조건식, 순차검색, 관심그룹, 값비교의 조건식을 설정을 할 수 있습니다.

#### 4 검색결과 조회 영역

'검색결과 조회' 영역에서는 사용자가 설정한 조건에 의한 종목 검색 결과를 조회할 수 있습니다.

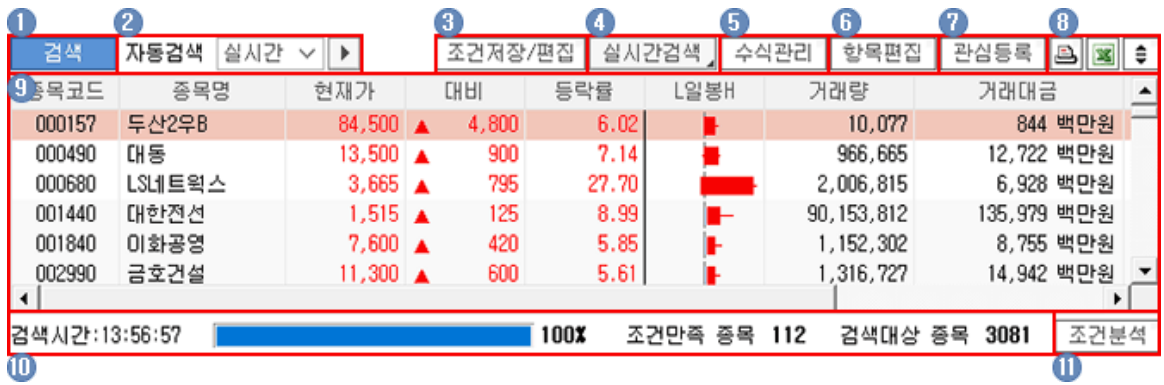

검색 : 설정한 검색조건에 맞는 종목을 검색합니다.

자동검색 : 30초/1분/실시간 중 검색 옵션을 선택한 후 버튼을 클릭하면 실행합니다.

실시간 감시 ▶ : 실시간 감시를 적용하면 검색결과영역 내 실시간 감시가 제공되어 한 화면에서 새롭게 만족하는 종목을 실시 간으로 확인을 할 수 있습니다.

실시간 적용 시 만족하는 종목의 진입과 이탈을 차례로 제공하여 한 눈에 확인할 수 있습니다.

- ◆ 진입 : 조건에 만족한 종목으로 진입 시 진입시간, 종목명, 포착가를 제공합니다.
- ◆ 이탈 : 조건에 더 이상 만족하지 않는 종목으로 이탈 시 진입시간, 종목명, 이탈시점 가격을 제공합니다.

※ 과거시점검색 적용 시 실시간 감시를 선택하면 현재시점을 기준으로 검색합니다.

조건저장/편집 : 사용자가 설정한 조건을 저장 및 삭제/변경 등 편집이 가능합니다.

4 실시간검색

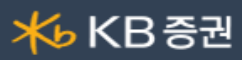

실시간 위젯 : 감시 위젯은 원하는 조건에 만족한 종목을 실시간으로 감시하는 창으로 HTS를 최소화하더라도 항상 모니터 에 원하는 위치에 실행해 확인할 수 있습니다. 최대 3개까지 위젯을 실행할 수 있습니다.

[화면 오픈 시 조회적용]

[실시간 감시 적용]

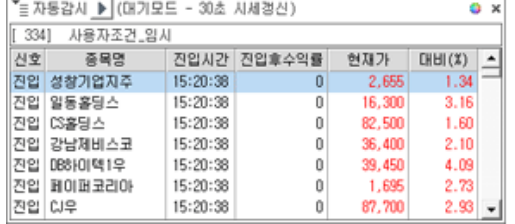

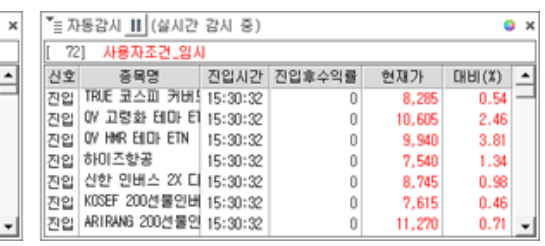

● 화면 팝업 시 대기모드로 제공되며 ▶ 버튼을 클릭 하여 감시를 적용합니다.

실시간은 종목 실시간과 시세 실시간을 제공합니다. - 200종목 이상 검색 시 현재가, 대비(%) 등 시세갱신은 30초마다 적용됩니다.

 $\bullet$  감시메뉴

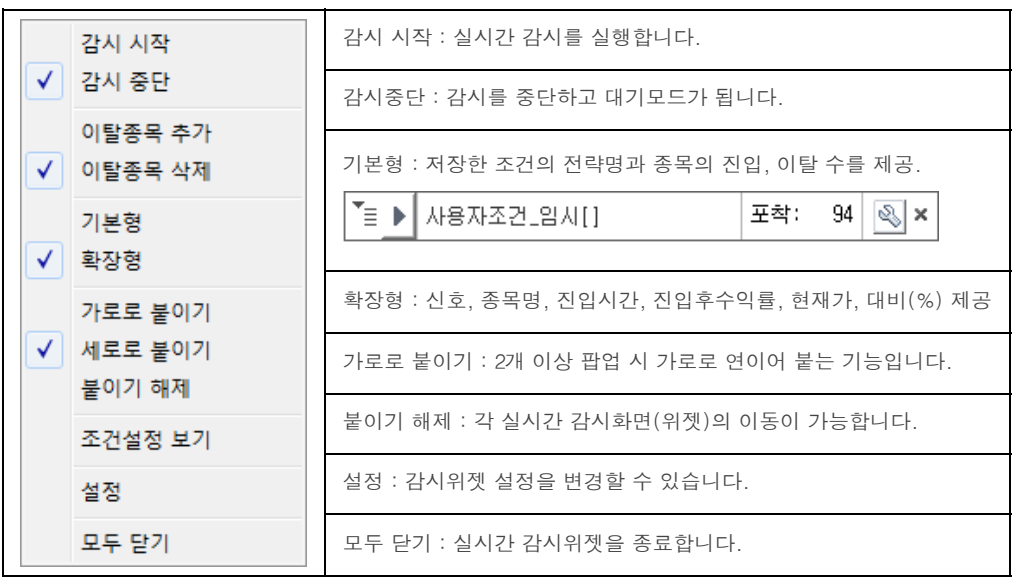

설정

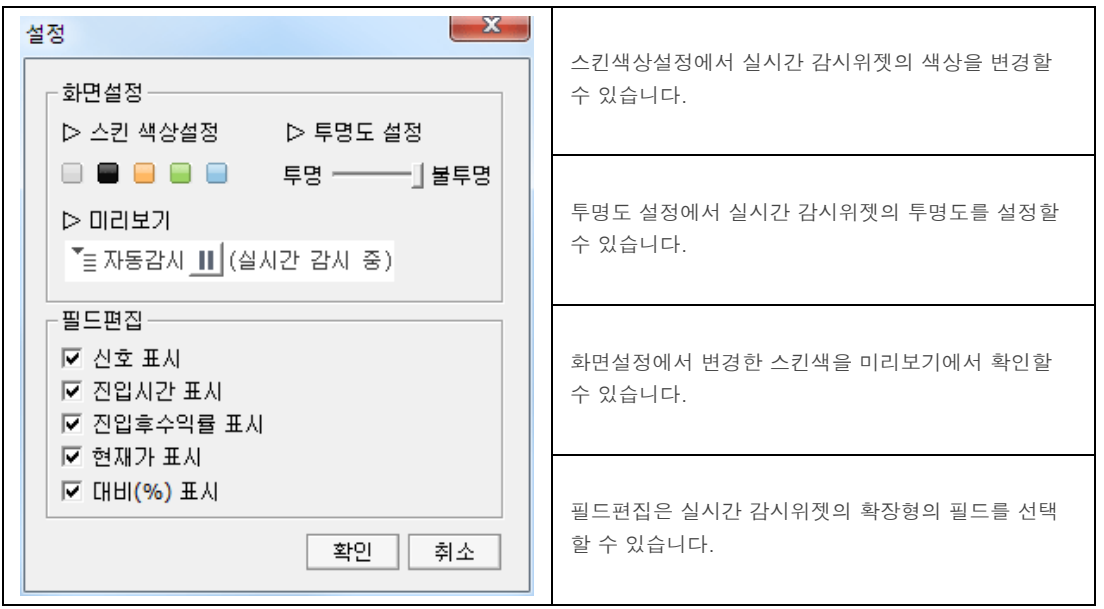

실시간 검색 화면 : [0652] [조건검색실시간](file:///C:/Users/Angel/OneDrive%20-%20(%EC%A3%BC)%EC%97%94%ED%8F%AC%EC%A7%80%EC%85%98/%EB%A7%A4%EB%89%B4%EC%96%BC/KB%EC%A6%9D%EA%B6%8C/%EB%A7%A4%EB%89%B4%EC%96%BC/0652.html) 화면을 통하여 실시간 데이터를 검색합니다.

수식관리 편집기 화면이 팝업합니다.

 $6$  항목편집

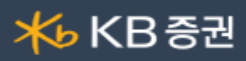

시세, 호가, 시고저가, 최고/최저, 투자자로 항목을 분류하여 체크된 항목을 검색결과 리스트 항목에 반영 함으로써 종목에 대한 다양한 정보를 접할 수 있습니다.

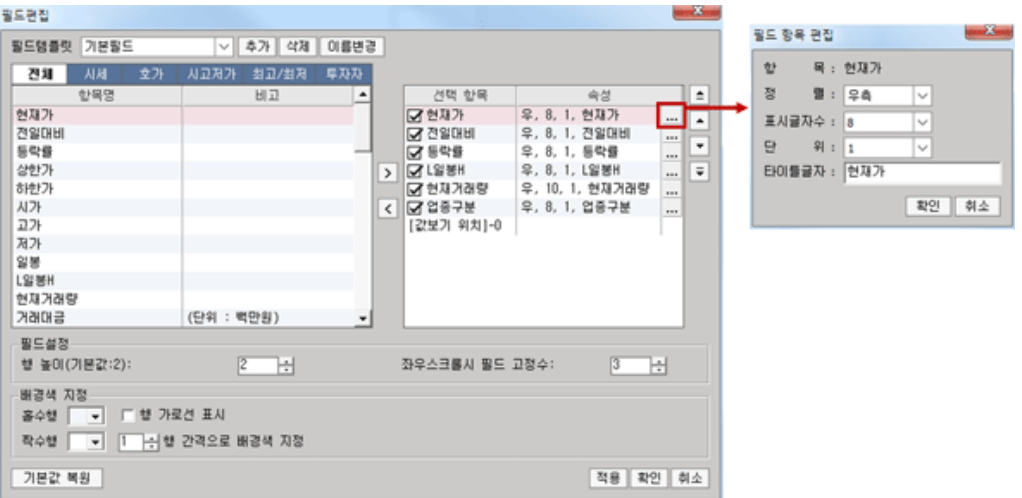

항목편집 : 최대 항목편집 개수는 17개입니다. 필드템플릿은 사용자가 필드를 설정하여 저장이 가능합니다. 종목명, 현재 가, 전일대비, 등락률, 현재거래량이 검색결과의 항목의 기본값이며 항목편집에서 기본값 버튼을 클릭해 기본값으로 초기 화할 수 있습니다.

원하는 조회 항목을 우측 체크리스트에서 선택하시면 자동으로 선택된 항목이 좌측 리스트에 추가됩니다. 추가된 항목의 위치이동은 우측의 화살표 버튼을 이용하여 이동이 가능합니다. 좌우스크롤 시 고정 필드 수는 좌우의 스크롤 바를 움직일 때도 앞에서부터 해당 개수만큼의 필드만큼은 고정되어 움직이지 않는 기능입니다.

관심등록 : 검색결과를 관심종목 화면을 띄워 관심등록을 할 수 있도록 제공합니다.

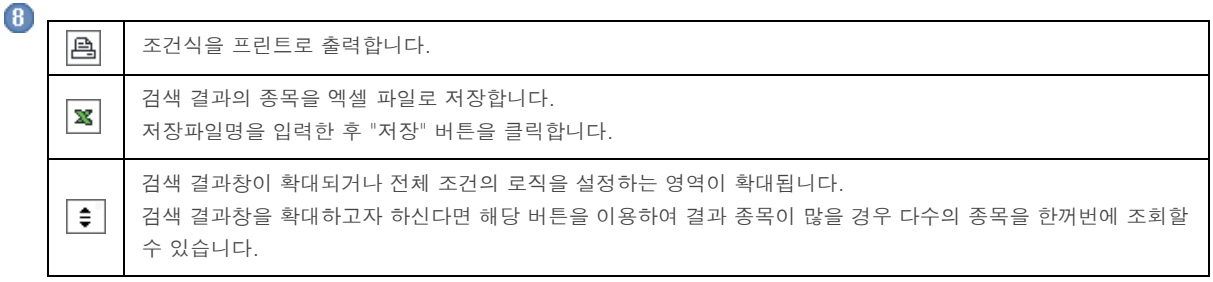

- 검색결과 : 조건설정 영역에서 설정한 조건을 만족하는 종목을 검색하여 화면하단에 표시 합니다.
- $\Box$  조건만족 종목 / 검색대상 종목

총 검색 종목 수와 조건만족 종목 수를 표시하며, 본 영역에서의 조회시간은 표시된 시간에 검색되었음을 의미합니다.

 $\mathbf 0$  조건분석

[\[0658\]주식조건분석](file:///C:/Users/Angel/OneDrive%20-%20(%EC%A3%BC)%EC%97%94%ED%8F%AC%EC%A7%80%EC%85%98/%EB%A7%A4%EB%89%B4%EC%96%BC/KB%EC%A6%9D%EA%B6%8C/%EB%A7%A4%EB%89%B4%EC%96%BC/0658.html) 화면을 연동합니다. 주식조건분석은 사용자가 작성한 조건식에 대한 조건분석을 해 볼 수 있는 화면입 니다. 작성된 조건식을 과거시점에서 검색한 후, 검색된 종목들을 일정기간 동안 보유하고 있을 경우의 수익률을 분석해 봄으 로써, 해당 조건식이 시장대비 초과수익을 달성하는 우수한 조건식인지 검증해 볼 수 있습니다.